## Guía de Usuario - mSupply Móvil

## **Indicadores**

Los indicadores se utilizan para informar sobre el desempeño de los regímenes de drogas (programas). Cada valor de indicador proporciona datos sobre una métrica para una tienda y un régimen en particular durante un período determinado.

Los indicadores permiten a una organización analizar el rendimiento del régimen y determinar qué datos adicionales se deben recopilar, almacenar y procesar.

## **Crear datos de indicador como cliente**

Si el programa de su tienda tiene indicadores asociados, puede agregar datos del indicador a la Solicitud de proveedor mientras lo crea.

En la ventana de solicitud, haga clic en el botón "Indicadores" en la esquina superior derecha. Cuando se agregan datos, se enviarán al proveedor una vez que se finalice la solicitud.

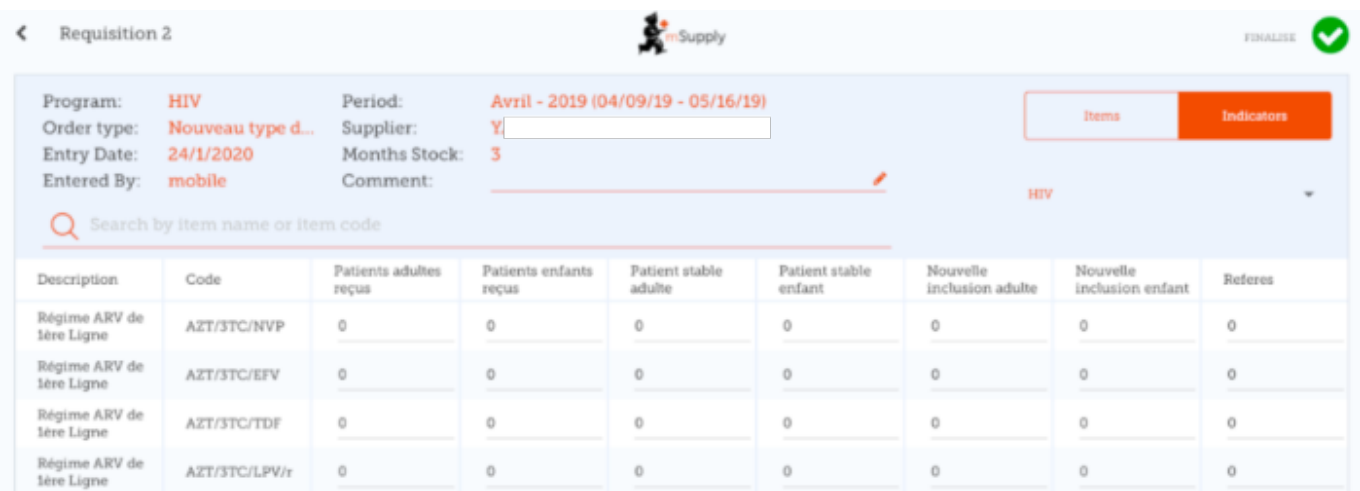

Los indicadores se configuran en el servidor para cada programa, por lo que lo que se vea dependerá de lo que se haya configurado de forma centralizada y del programa que elija al crear la solicitud.

## **Ver datos del indicador como proveedor**

Cuando se ha generado una solicitud de cliente correspondiente, los datos del indicador se pueden ver en la solicitud haciendo click en el botón "Indicadores" en la esquina superior derecha.

Tenga en cuenta que en la solicitud del cliente, los datos del indicador se pueden ver pero no editar.

Anterior: *[El tablero de mSupply Móvil](https://wiki.msupply.foundation/es:mobile:user_guide:mobile_dashboard)* | | Siguiente: *[Dispensario](https://wiki.msupply.foundation/es:mobile:user_guide:dispensing)*

From: <https://wiki.msupply.foundation/> - **mSupply Foundation Documentation**

Permanent link: **[https://wiki.msupply.foundation/es:mobile:user\\_guide:indicators](https://wiki.msupply.foundation/es:mobile:user_guide:indicators)**

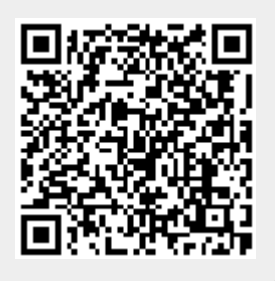

Last update: **2020/04/20 22:55**